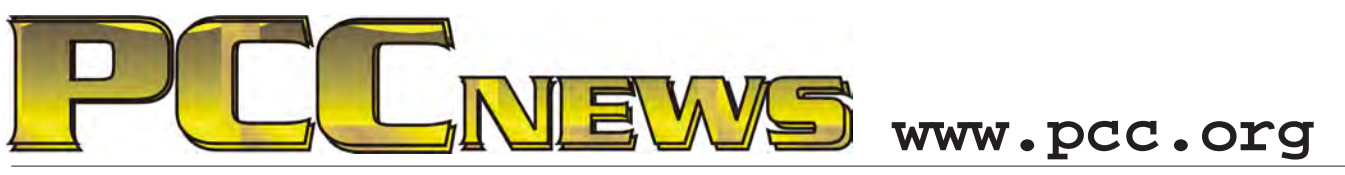

December 7th, 2012 7:30 pm Main Meeting *Volume 25 Number 4*

# **Is This Thing On? Find Out Here!**

A Friendly Guide to the Joys of Going Digital

A Computer Handbook for Late Bloomers. Technophobes, and the Kicking & Screaming

**Abby Stokes** 

*How to Navigate the Ever Changing Landscape of Technology - Abby Stokes, author Immigrants conquer their fear of technology. Abby has visited more than 100 public libraries, 80 senior centers and computer clubs, and* 

*of the best-selling "Is This Thing On?" will be with us via Webinar to* 

*help us "digital immigrants" (those baby boomers and beyond not born with a keyboard and mouse in hand) understand what everyone is talking about and how to decide what might work best for you from tablets and gadgets to social networking.* 

*Abby Stokes has taken on the role of the Johnny Appleseed of Technology crisscrossing the country (to more than 20 states) to help Digital* 

*hosted 15 webinars in the past 2 1/2 years to personally take the Digitally Challenged by the hand and help them across the Digital Divide. She has taught courses in basic computing at both Cooper Union and NYU's School of Lifelong Learning, as well as computer skills to private and corporate clients. A firm believer that "if my mother* 

*can learn the computer anyone can," Abby is confident that everyone can not just use, but master their computer and the Internet.* 

*Don't miss this!*

Notice! This is your last PCC News that you will receive by mail. To ensure that you continue to receive PCC News in digital format, see page 9.

**HEY YOU! Yes, YOU! PCC Elections are coming in December, and its up to YOU to vote and make your voice heard. Details and procedures inside on page 9.**

**This month, TWO drawings for TWO raffle prizes! First there is a Crystal Asymmetric Heart Shape Jewelry USB Flash Drive (8GB) with Necklace in silver. This would make a beautiful and practical Christmas gift for a woman. Next a 16 GB USB flash drive PNY, compatible with Windows and Mac-P-FDI16G/APPMT-GE. Micro, capless, ultra low profile metallic design. Only 24.20mm long, the length of a quarter! A key fob is included to attach to key chains, etc. A great Christmas gift for a man or woman. AND, it's YOURS for the price of a ticket.** 

**Tickets are**  $\bullet$  each, available where you sign in. Need not be present to win.

### **What's Inside:**

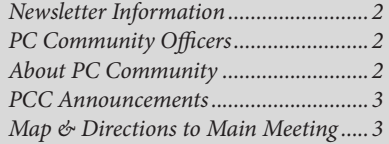

*PCC Clubhouse .....................................3 Customizing Labels in Word 2007........4 Top 10 Windows 8 Tips&Tricks............5 Top 10 Windows 8 Tips&Tricks(cont'd)6 Top 10 Windows 8 Tips&Tricks(cont'd)7*

*Advertisements......................................8 SIG Meetings-Information....................9 PC Community Information.................9 Main & Exec. Meeting Minutes..........10 PCC Events Calendar..........................12*

*December 2012 www.pcc.org 1*

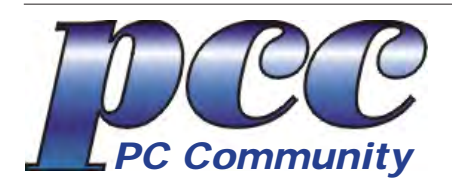

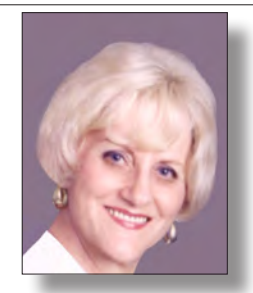

**EDITOR lcms@pacbell.net Elsie Smith Associate Editor: Jan Fagerholm**

#### Online Editor: Diane George

Contributors: Bayle Emlein, Jan Fagerholm, Diane George, Chuck Horner and Elsie Smith.

Deadline: Copy must be submitted no later than the second Saturday prior to the Main Meeting. Check the Newsletter calendar for the date. Submissions should be made by e-mail to the Editor, **lcms@pacbell. net**. Advertising rates are available from the Editor

Contents © 2012 PC Community, except as noted. Permission for reproduction in whole or in part is granted to other computer user groups for internal, non-profit use, provided credit is given to PC Community and to the authors of the material.

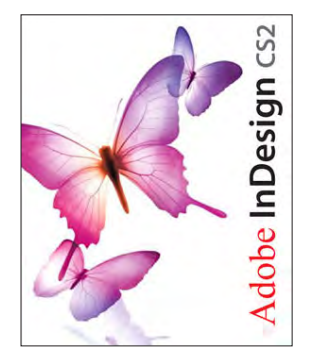

Adobe InDesign CS2 is used to publish PCC News

*PCC News* is the monthly newsletter of PC Community (PC Clubhouse) P.O. Box 55513 Hayward, CA 94545-0513

### **PCC Officers and Staff**

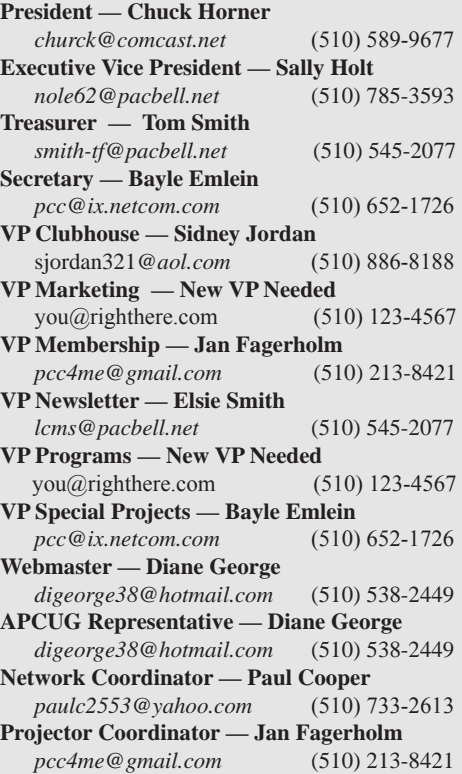

### **Board of Directors**

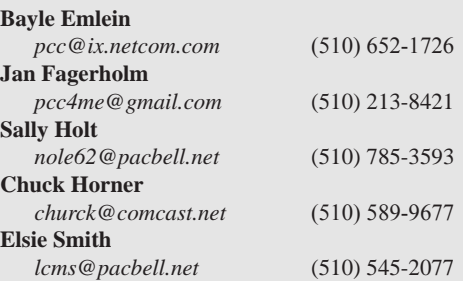

### **Clubhouse Information**

Please check page 3 for information regarding the Clubhouse. Communitcation with the Clubhouse should b e directed to PC Community, P.O. Box 55513, Hayward, CA 94545-0512.

ICEMAN **Consulting** Enterprises, Inc.

*Thanks to PCC Member Chris Yager, ICEMAN Consulting Enterprises, Inc., for printing PCCNews.* iceman@prado.com - (510) 317-5900

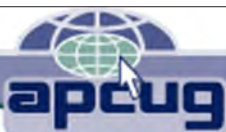

## **About PC Community**

PC Community is a computer users group for people who wish to expand their knowledge and experience of personal computers and software. This is accomplished through monthly general meetings of the full membership where major industry vendors present information, and through smaller focus groups (Special Interest Groups, or SIGs) where members meet to share common computer interests. The group's monthly Main Meeting takes place at Calvary Baptist Church, 28924 Ruus Road, Hayward, at 7:30 P.M. on the first Friday of each month.

PC Community is dedicated to community service, providing enabling technology to people with special needs, working in the community to obtain computer equipment, and working with other computer groups to help people extend their lives through computer technology.

PC Community has a Web site at **http://www.pcc.org**.

Membership dues are \$40.00 per year. Dues for educational and seniors (65 and over) are \$25.00 per year. Call 510-213-8421 for more information, or write to PC Community at the address on this page.

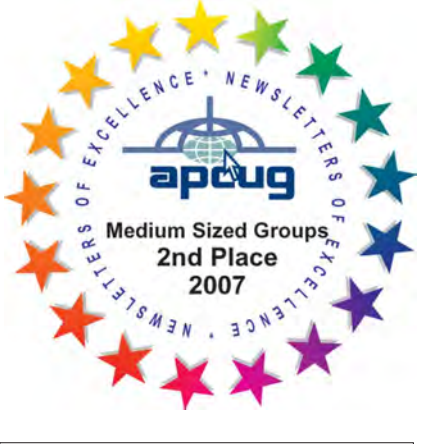

*PCC is a member of the Association of Personal Computer User Groups (APCUG)* 

### **PCC Announcements O'Reilly - Books and Media**

**Review a Book:** Review an O'Reilly book and get

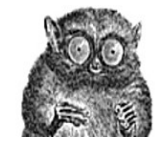

published in the PCC Newsletter and on the PCC Web Site. Find a book that interests you at www.oreilly.com, e-mail me the name of the book and ISBN so I can order it for you. PCC requires a deposit from you in the amount of the User Group price, a 35% discount. You have 60 days to complete the review, at which time the deposit is refunded and you keep the book.

Elsie Smith - PCC UG Representative to O'Reilly **lcms@pacbell.net or 510-545-2077**

### **PCC Recycle Program is Back, Bigger and Better!**

Your used **toner cartridges,** old **cell phones**, used **inkjet cartridges**, old **PDAs** and defunct **iPods** are valuable. Don't toss them in your trash to be used as landfill. They are worth something to PCC and other groups, either in the form of exchange or as discount on products at some local retailers. This not only helps PCC, but also helps our community. You can drop

any of these items off at a Main Meeting or an EC Meeting. Do your part for PCC and your community! Keep the environment clean by taking a few extra moments to recycle these items with PCC.

> contact: **Chuck Horner churck@comcast.net 510-589-9677**

### **Directions to the PCC Main Meeting**

**From All Directions:** take 880 to the Tennyson Road exit in Hayward. Take the exit toward the hills. Proceed northeast on Tennyson Rd. about 0.7 mile to the 5th stoplight. This will be Ruus Road.

Turn right on Ruus Road and proceed southeast for about 0.4 mile. Look for Calvary Baptist Church on your left.

Turn left into the driveway into the parking lot. Parking is available anywhere from the driveway to the back of the lot.

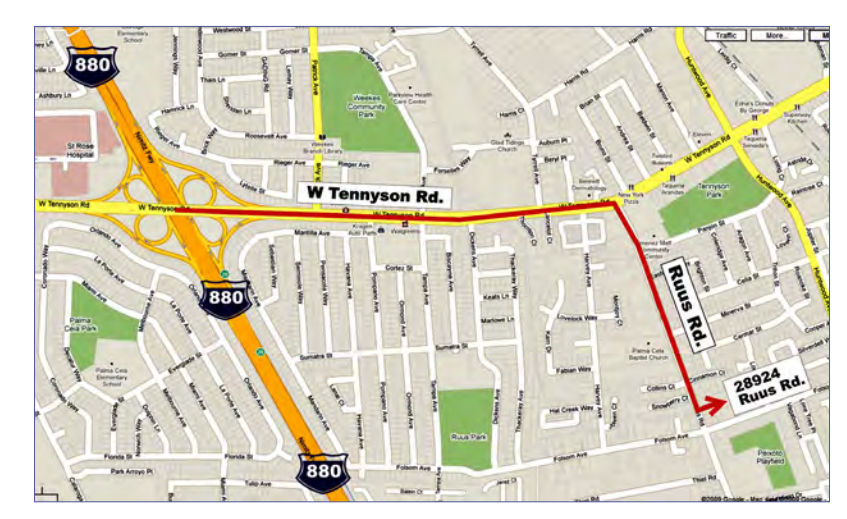

Look for the PCC signs.

### **PCC Clubhouse Seeking House!**

PCC's Clubhouse is temporarily without a -- house. With extraordinary effort, Clubhouse VP **Sid Jordan**  and clubhouse regulars **Tony Cozzette, Don Feist, Bruce Hevelin, Charles Landsmerer, Bob McGeary, Del Parton, Ted Rosaro, AC Robinson, and Michael Wong** cleared out years of accumulation and took it to the recycle center for cash. Their efforts added \$800 to PCC's finances.

That's the good news. The bad news is that the Clubhouse is temporarily homeless. We are working on a temporary location from which the refurbishing activities can continue, but we are still seeking a larger facility from which the Clubhouse's full set of activities can continue. We are setting up a contact phone number where you can call and find out about Clubhouse progress.

If you know of a facility that can house our Clubhouse, (think of the old Clubhouse for size) contact anyone on the Executive Committee and let them know. Contact information for the E.C. is on page 2 of this Newsletter, or go to www.pcc.org and click on Contact Us.

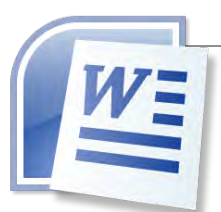

# **Customizing Labels in Word 2007**

*by Nancy DeMarte, Columnist, Sarasota PCUG, Florida*

Among special projects we users can do with Microsoft Word is creating labels. The word

"label" includes all sorts of things like shipping labels, address labels, business cards, name badges, and fabric transfers. Just look in the office stores at the racks of label paper for the range of projects.

I began making our return address labels with Word years ago. They were simple: just our name and address. Since then I've learned more about how to customize labels by changing the font attributes and adding a graphic to each label. It isn't difficult, but does require a few special steps to make it successful. A note: Word offers two methods of creating labels, depending on your purpose. One uses the Mail Merge wizard to produce sheets where each label contains different content, such as mailing labels for a list of people. I do use Mail Merge often, and will discuss that in a future article. This article presents a walk-through of the process I use to customize a full page of identical labels.

The first step is choosing the right package of labels for your project. I always actually purchase the labels before starting, which can be done in an office store or on the web, in order to have the vendor name and label product number handy when I start the project. Let's say I'm going to create a calling card which contains name, address, phone, and email address, plus a graphic. I go to an office store and buy a business card label package from the popular company, Avery, possibly product number 8871. The package tells me that these cards are 2 inches by 3 ½ inches and will print ten on each page, just what I want.

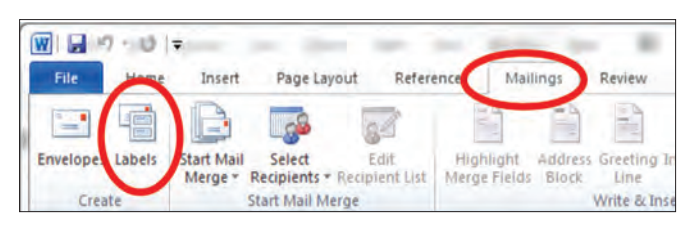

Next I open Word 2007 and click the Mailings tab, then Labels. I click Options, change the vendor to Avery US Letter, and scroll to my product number. Once the number is clicked, its attributes show up on the right side of the window. Since I want to customize these labels, I do not type the text in the Address box at this time. Instead, I click New Document, which opens a document which shows the outline of the cards I'm going to create. I will create my design in the first (top left) label and copy it to the rest.

I plan to create two text boxes in this first label, one to hold the text and one the graphic. To make sure my text and graphic stay where I put them, I start by opening the

drawing canvas. The canvas will be a way of grouping the two text boxes together. With the cursor in the first label, I click the Insert tab, then Shapes. I scroll to the bottom and click Drawing Canvas which opens it within the first label. I click and drag the edges of the canvas to fill the label. I click the Insert tab again, then Text box – Draw Text Box. I click inside the drawing canvas, hold down the left mouse button, and drag diagonally to draw a box. This box will hold the graphic, so I size it accordingly. Next, with the cursor inside the text box, I click Insert – Picture (or Clip Art). I find the graphic I want and drag or copy and paste it into the text box. Then I create another text box next to the first one and type my text in this box. Now I change the font, font size and text effects or colors using the commands in the Font group on the Home tab. If needed, I resize or move the text boxes to create my desired layout.

At this point, I realize that I don't want the two text boxes to have borders around them. To remove these, I select the first text box and click the Text Box Tools (Format) contextual tab - Shape Outline - No Outline. I repeat this process for the second text box, and all the borders are gone. (A contextual tab in Word 2007 or 2010 appears only when the item it relates to is selected. You must select the text box to see its tab.) Here is an example of a calling card with text box borders removed.

Now I need to copy this completed calling card label design to the other cards on the page. Since the drawing canvas has grouped the two text boxes together, I click to select the canvas, not the individual text boxes. I press  $Ctrl + C$  on the keyboard to copy the whole card to the clipboard. Now I can paste it into any number of places without having to copy it again. I click in the second cell and press  $Ctrl + V$  to paste the card, and so on until all ten cards are filled. When the page is complete, I save it to a folder on my computer for future use. Then I print one page of my cards on a blank sheet of paper so as not to waste a label sheet. I hold this print up behind a sheet of labels to make sure the design will fit correctly within each cell on the label sheet. Then I check the label package and/or printer manual for instructions for loading labels since printers differ. Just to be safe, I load only one label sheet into the printer for the first printing. If all is well, I continue with more copies.

At first reading, this sounds like a complicated process. But, as with many computer tasks, it's the attention to detail that makes for success. Give yourself a few tries, and you will be creating customized labels like a pro.

# Top 10 Windows 8 Tips & Tricks

Copyright by Sandhills Publishing Company 2011. All rights reserved.Visit http:// www.smartcomputing. com

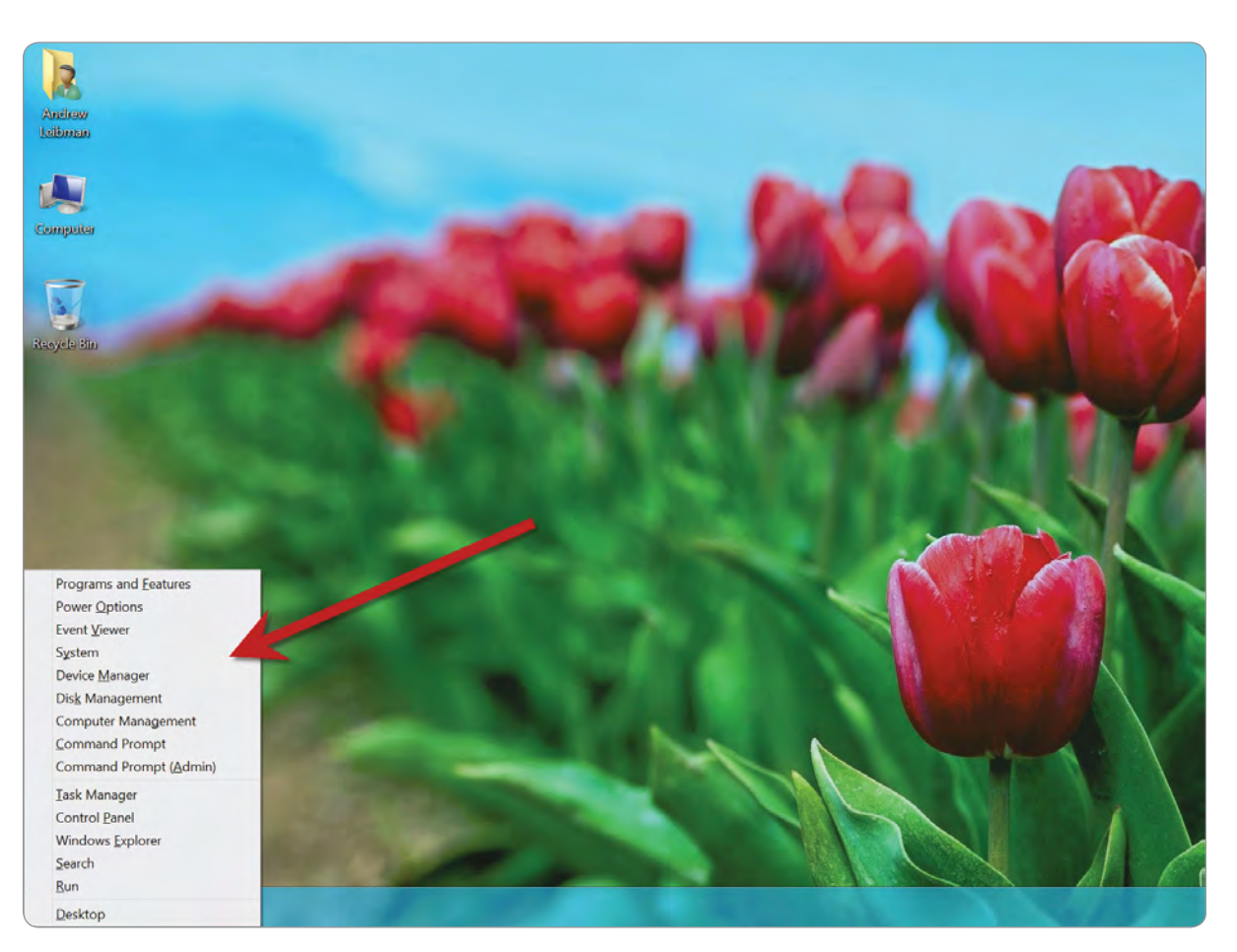

The Windows key + X shortcut is a good way to access various settings and common troubleshooting aids.

W ith the wait for Windows 8 finally over,<br>it's time to shift our attention to how to<br>get Microsoft's newest operating system it's time to shift our attention to how to get Microsoft's newest operating system working in your favor. In this article, we'll walk you through 10 useful tips for navigating the new interface, accomplishing advanced tasks, and using keyboard shortcuts to make your life easier.

1Windows Key Shortcuts shipped with some built-in keyboard short-Microsoft's operating systems have always cuts that use the Windows key, and Windows 8 is no exception. To execute the following shortcuts, just press the Windows key and the appropriate character key simultaneously.

**Windows + X.** This shortcut brings up a context menu that lets you quickly access things like the Event Viewer, Device Manager, Command prompt, Task Manager, Control Panel, Run dialog, and Desktop.

**Windows + E.** This shortcut launches Windows Explorer, making it easy to locate files on your computer, hard drives, or network location.

*Continued on page 6*

#### *Continued from page 5*

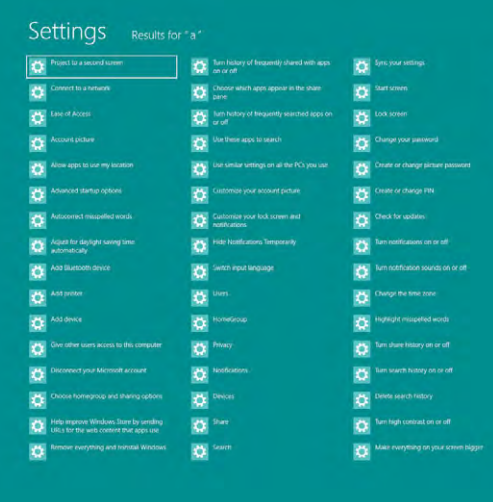

If you want to perform a specific action in Win8, try searching for it using the Windows key + W shortcut.

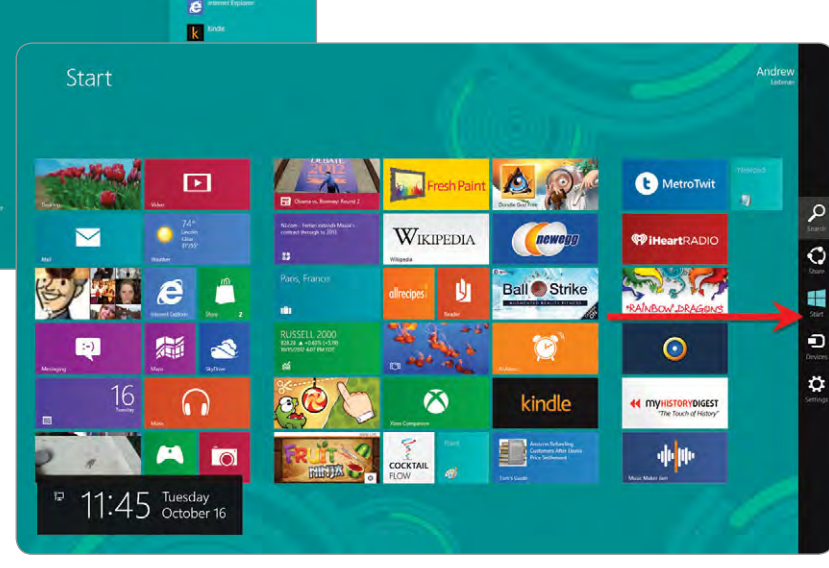

The Charms menu lets you quickly access settings, Share, and Search functions.

**Windows + F.** This shortcut opens the Search utility and defaults to finding document files.

Windows + Q. To quickly find an app you've lost track of, just use this shortcut. Windows Accessories, Ease Of Access, and Windows System utilities are also indexed here.

**Windows + W.** This shortcut also launches the search utility, but it helps you find settings menus, such as Devices, Privacy, and Notifications. It also lets you search for how to perform specific tasks, such as Add Printer, Connect To A Network, or Customize Your Account Picture.

**Windows + C.** You can quickly access Windows 8's Charms menu (Search, Share, Start, Devices, Settings) by dragging your mouse cursor to the bottom-right corner of the screen. If your hands are already on the keyboard, however, this shortcut will also display the Charms.

2 Close Applications<br>
One of the fastest ways<br>
close an application in W One of the fastest ways to close an application in Windows 8 is to simply grab it at the top of the window using your mouse, and then drag it down and off the bottom of the screen.

> Do More With Windows Explorer

3 M Microsoft is shipping a significantly tweaked Windows Explorer in Windows 8. To access Windows Explorer, press Windows key + E, then click the chevron icon from the upper-right corner of the window to access the File, Home, Share, and View menus.

### Change View In<br>Windows Explore<br>The two icons in the b Windows Explorer

The two icons in the bottomright of the Windows Explorer window let you quickly switch between Details and Large Thumbnail views.

The other views are still accessible as well; just click View and then choose an option from the Layout section, such as Extra Large Icons, List, and Small Icons.

#### Context Menus

Windows Explorer in Windows 8 features a number of context menus that only appear if you're viewing a certain type of folder or drive location, or have selected certain file types, such as audio files, images, or applications. These context menus appear at the top of Windows Explorer and let you perform various file-specific actions. The menu tabs are brightly colored, so be on the lookout for them as you explore your files and folders.

#### 5Library Tools

Libraries in Windows 8 are used to group files of a given type, for instance, Music, Documents,

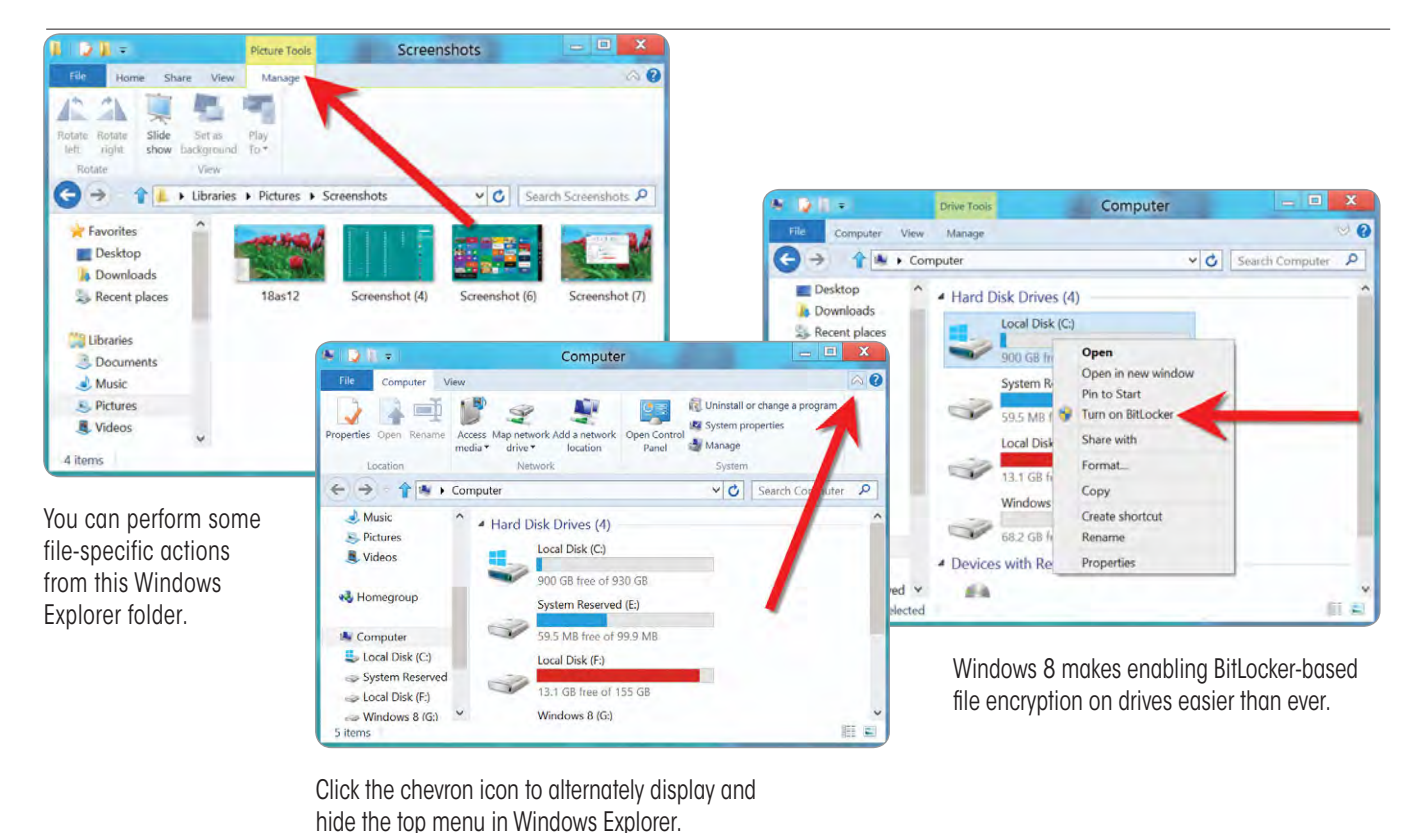

and Videos. When you navigate your Libraries in Windows Explorer, you'll find a purple Library Tools menu option appear at the top of the screen. Click Manage to perform various Library-specific tasks, such as Set Save Location, Show In Navigation Pane, and Restore Settings.

Recycle Bin Tools When you view the Recycle Bin from Win8's Windows Explorer, you'll have access to the Recycle Bin Tools. Click Manage under this tab to access functions such as Empty Recycle Bin, Recycle Bin Properties, Restore All Items, and Restore Selected items.

The Show Hidden Files<br>As with Windows 7, you can<br>configure Windows 8's Win-As with Windows 7, you can dows Explorer to display hidden file types, but the procedure for enabling this feature is a little different.

Start by launching Windows Explorer by pressing the Windows key and the E key simultaneously. Next click View, and then put a checkmark in the box adjacent to Hidden Items to display the folders and files hidden by default.

### 8 Quickly Access<br>Drive Tools<br>If you want to quickly optimize Drive Tools

(defrag), format, or clean up a drive on your Windows 8 machine, just launch Windows Explorer (Windows key + E) and select the drive or Computer from the left pane. This displays the Drive Tools toolbar at the top of the window. Just click Manage to access these handy functions.

### Quickly Access<br>BitLocker In Win8<br>If you want to encrypt a BitLocker In Win8

folder or file, you'll typically use Windows Explorer to navigate to the drive first. Helpfully, Microsoft has added a BitLocker (Microsoft's folder encryption utility) shortcut to Windows Explorer. Simply click the drive you want to encrypt, click Manage from the top of the window, click BitLocker, and then select Turn On BitLocker. You can also enable BitLocker from the context menu that appears whenever you rightclick a drive or location.

#### **Quickly Access** Common Networking Tasks

Windows Explorer features a Computer context menu that you can access by double-clicking the Computer icon from the Win8 Desktop. Click the Computer tab to see a list of the available Location, Network, and System functions you can perform. The Network functions include Access Media, Map Network Drive, and Add A Network Location.  $\bullet$ 

### **Door Prizes**

Congratulations to all the members who won door prizes at the Main Meeting!

#### **General Drawing:**

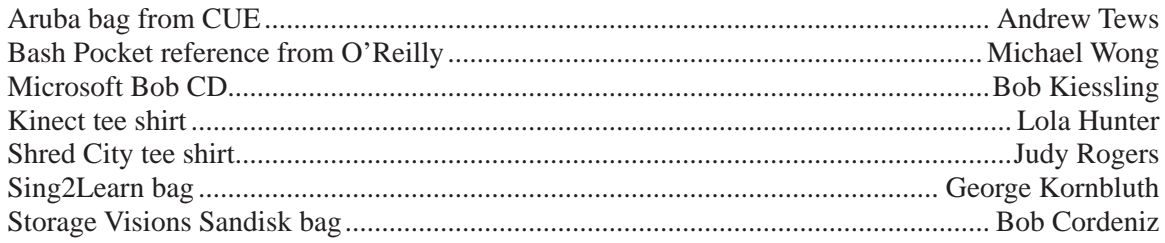

#### **Raffle Prize:**

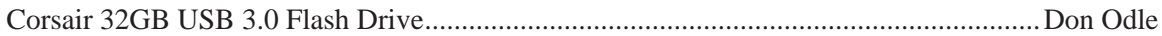

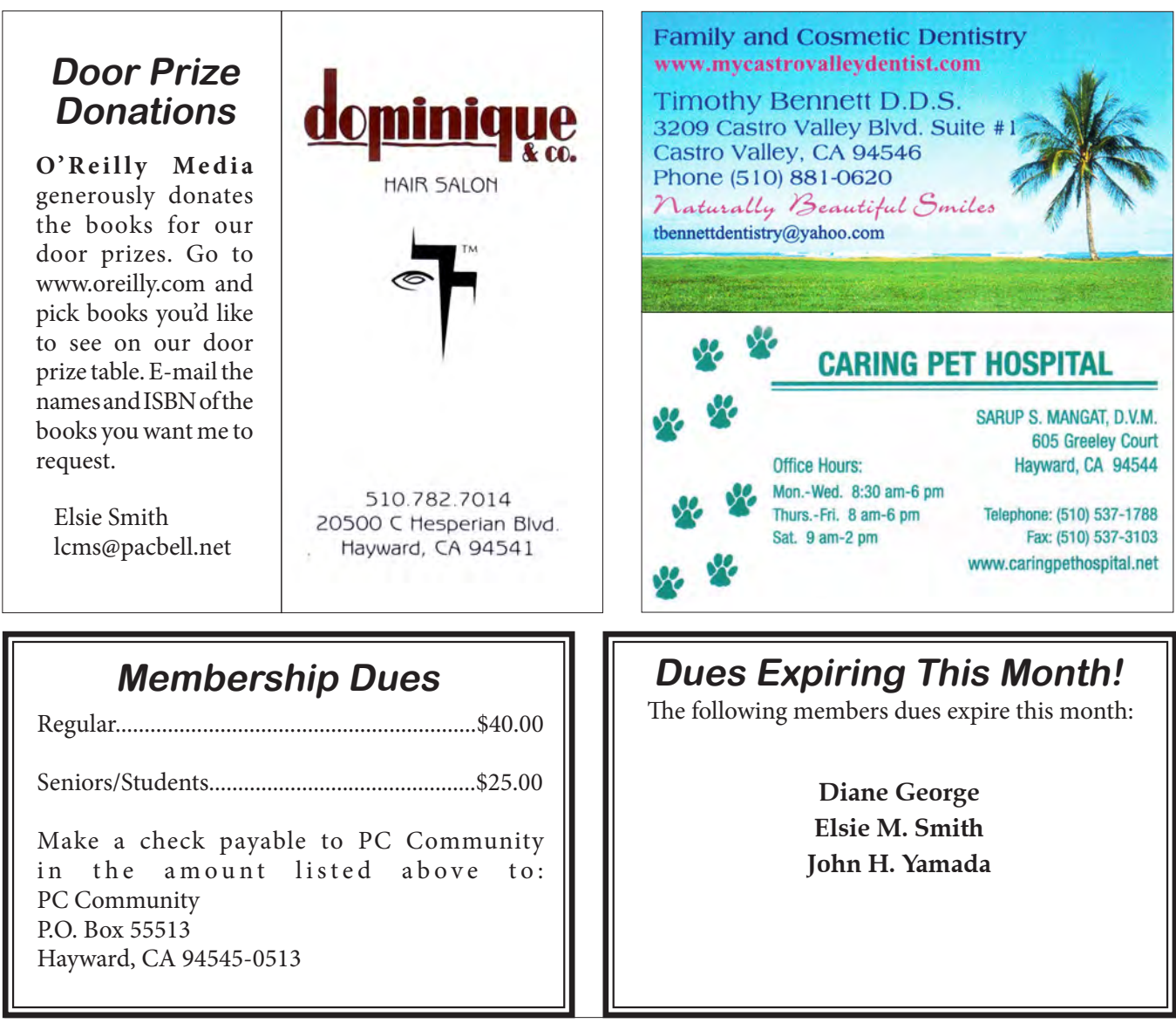

# **Special Interest Group Meetings**

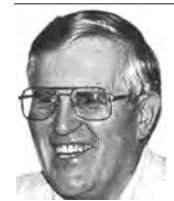

*Del Parton - retired the Hardware SIG. Del's Hardware SIG, now 27 years old, is the oldest SIG and has been held continually since the inception of PCC. Del* 

*thanked the Smiths at the September Main Meeting for hosting the SIG in their house for the past 13 years.* 

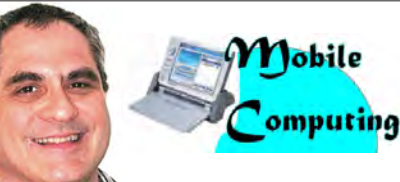

*Dan Dolgin - (510) 895-8845 http://www.pcc.org/mobile 3rd Monday of the month:7:30pm dandolgin7@comcast.net*

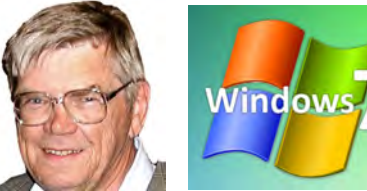

*Bud Gallagher - (510) 269-3623 budgall@comcast.net 2nd Saturday of the month:1pm*

# **Room for more SIGs here-**

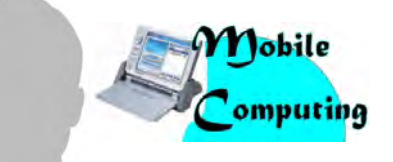

*David Graham - (925) 997-9646 http://www.pcc.org/mobile 3rd Monday of the month:7:30pm dmgraham98@yahoo.com*

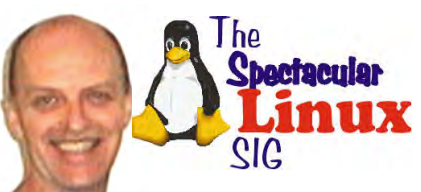

**start one!** *Jan Fagerholm - (510) 213-8421 pcc4me@gmail.com Last Saturday of the Month:2pm*

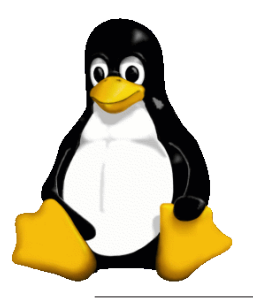

### **The Penguin Partition Linux for Human Beings**

*by Jan Fagerholm, PCC Penguinista*

Note to Penguinistas - this month's Penguin Partition is being sacrificed so that important PCC information can be placed on this page. Look for the next Penguin Partition in the January PCC News. (Call it a Summer vacation. It's Summer in Antarctica.)

# **PCC News Goes All Digital!**

Notice! This is your last PCC News that you will receive by mail. At the November Main ameeting, the cost of printing of the Newsletter was discussed and the Executive Committee decided to discontinue the printed version in order to remove that expense. Members will receive an e-mail the week before the Main Meeting with a PDF version of the newsletter as an attachment, and a Web link with a link to the newsletter on the PCC Web site ( http://www. pcc.org/index.php/newsletters ) for those who have problems with e-mail attachments. To continue receiving PCC News, be sure that we have your preferred and current e-mail address. You can do this by using the e-mail link on the PCC Web site ( http://www.pcc.org/index.php/contact-pcc ) that sends an e-mail to the Executive Committee. Make sure it includes the e-mail address where you would prefer receiving the Newsletter.

# **PCC Elections Loom Large For December**

Each Fall, PC Community (PCC) begins to make noise to the membership about upcoming elections. This is what it's all about. PCC operates as a California corporation under  $501(c)(3)$ , which sets forth the rules for non-profit corporations. These rules include a structure requirment for a Board of Directors and an Executive Committee consisting of (at least) a President, a Treasurer, and a Secretary. PCC's Articles of Incorporation state that we will hold annual elections for the Board of Directors. We have five (5) Board members. PCC members are the voting members of our corporation. PCC members elect the Board of Directors, who in turn select the Executive Committee. The Board of Directors oversees the Executive Committee (E.C.), The E.C. conducts the day-to-day business of PCC. PCC members nominate the persons to be eligible for election to the Board of Directors. Nominations may take place at the Main Meeting, and may also be submitted by e-mail to the Executive Committee (http://www.pcc.org/ index.php/contact-us). Nominations normally take place from October until the December Main Meeting. Elections are held at the December Main Meeting. Any questions about these procedures can be directed to the E.C. at http:// www.pcc.org/index.php/contact-us.

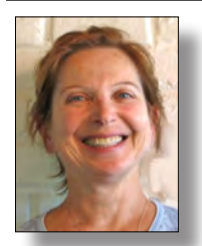

# **PCC Main and Executive Meeting Highlights**

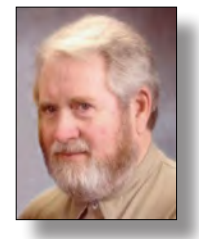

*Treasurer — Tom Smith smith-tf@pacbell.net*

*Secretary — Bayle Emlein pcc@ix.netcom.com*

### **Main Meeting Highlights**

#### **November 2, 2012**

The meeting was called to order at 7:44 p.m. by President Chuck Horner. See Lola Hunter at the ticket table for raffle tickets, door prize tickets, and 3" x 5" cards to write questions for discussion/answers at the end of the Meeting. This month's raffle prize is a Corsair 32GB USB 3.0 Flash Drive.

Nominations for the Board of Directors: Chuck Horner, Sally Holt, Jan Fagerholm, Bayle Emlein, Bud Gallagher, Don Odle, Elsie Smith. The election will be conducted during the December meeting.

We need folks willing to help out coordinating programs and with publicity. Volunteers, please contact the Executive Committee.

#### **SIG Announcements:**

The Mobile SIG will meet on 3rd Monday in November.

The Spectacular Linux SIG will meet on the last Saturday in November, the 24th.

**Presentation:** Chuck started out by noting how far technology has come. He discussed the need for changing how PCC does business, especially the cost of distributing paper copies of the Newsletter.

Chuck reviewed three proposals by Jan:

1) Keep on as we have been, running out of money in a few months;

2) Electronic version only, likely leading to a drop in membership;

3) A volunteer prints and distributes a physically smaller version;

3.5) Ask members who want a paper copy to add the cost of copying and mailing to their dues.

Sid Jordan suggested changing the dues payment structure.

Andrew Tews suggested directly e-mailing the Newsletter.

Don Odle, concerned about clicking on a link, proposed sending the Newsletter as an attachment. Chuck suggested sending an e-mail reminder to go to the pcc.org site to read the Newsletter. That way, people could get to the Newsletter without clicking on links.

Elsie noted that Diane puts a description of the upcoming Main Meeting program on the top page of the Web site. Also that Diane maintains an award-winning Web site where there's no fear of clicking on a link. The Newsletter is generally posted by the Tuesday before the Main Meeting, often by the Sunday before.

Elsie pointed out that e-mailing the entire membership will be a burden on the person doing the mass mailing. This never worked in past years because members fail to keep their e-mail addresses updated.

Several people said keeping e-mail addresses current should be the responsibility of individual members.

The members present unanimously agreed that PCC go to a digital format for the Newsletter. A monthly reminder would be e-mailed to the membership e-mail addresses of record. The e-mail would contain a link as well as directions to the Newsletter page of the pcc.org Web site.

Sid Jordan proposed increasing the dues \$5.00/month per person.

Chuck asked how people thought increasing dues would affect the Club. Andrew pointed out that most of the members are seniors, paying only \$20.

Several people discussed the option of prorating membership dues to all start at the same time. Installment payments were also discussed. The Dues structure will be presented at the next Executive Committee meeting.

Elsie said that semiannual payments would cause too much bookkeeping. Dues should remain as they are, to be renewable on the anniversary of joining.

John Cordeniz would like more presentations about how to run a PC, basics of software. Sid would like more demos. Chuck proposed a survey of topics for presentations.

Thank you to George Kornbluth for taking care of refreshments.

The meeting was adjourned at 9:48 p.m.

Respectfully submitted, Bayle Emlein, Secretary

#### **Executive Committee Meeting Highlights**

#### **November 17, 2012**

The meeting was called to order at 2:10 p.m. by President Chuck Horner.

Members present: Bayle Emlein, Jan Fagerholm (via phone), Chuck Horner, Elsie Smith, Tom Smith. Absent: Diane George, Sid Jordan.

The minutes of the October 2012 meeting were approved.

**Old Business:** Board of Directors Nominees: Names of nominees were randomized for placement on the ballot:

Jan Fagerholm, Don Odle, Elsie Smith, Bud Gallagher, Sally Holt, Bayle Emlein, Chuck Horner

The e-mails from Robert Rofen regarding Newsletter and financial matters were read by each member of the EC. His concern and input are appreciated.

**President's Report** - Chuck Horner: All members of PCC are welcome to each EC meeting. We have known about declining PCC finances for years and have been attempting to address it. Members are encouraged to read the minutes in each Newsletter and respond.

At the November Main Meeting it was generally agreed that PCC cease publishing and mailing a paper Newsletter.

The final decision is that the Newsletter will continue to be placed to the Web site in PDF format. Members can download and print it as they wish. Chuck will send an e-mail reminding members to go to the Web site to download their current Newsletter. If someone does not receive his/her Newsletter link, s/he needs to contact Chuck to update their information.

1. It was moved and seconded that we no longer publish a hard copy of the Newsletter. The motion was unanimously passed.

2. It was moved and seconded that the President's duties be expanded to include e-mailing members when the current version of the Newsletter becomes available online. The motion was unanimously passed.

The dues structure was reviewed. Jan pointed out that changing the payment structure creates considerable extra work in pro-rating and changing the payment cycle.

3. After reviewing revised expenditure expectation, the following categories and dues were proposed, seconded, and unanimously agreed on:

> Regular \$40.00 Senior/Student \$25.00 Renewal dates remain as date member joined

**Executive Vice President** – Sally Holt: Nothing to report.

**Treasurer** - Tom Smith: As of November 17, 2012:

Checking Account: \$956.78

Tom pointed out that it is not so much the expenses that are causing PCC financial problems as the lack of revenue. Membership (therefore dues income) is declining. We have no other income.

Sally has purchased raffle prizes through March. The approximate total cost, to be subtracted from cash, is \$109.00. Raffle revenue is as yet unknown. In the past few months we have been breaking even on raffles.

**Secretary** - Bayle Emlein: Nothing special to report.

**VP Clubhouse** - Sid Jordan: Nothing special to report.

**VP Marketing** – Position open:

**VP Membership** - Jan Fagerholm: Member count as of November 17, 2012

Current membership is 41.

**VP Newsletter** - Elsie Smith: Submission Deadline:

November 24, 2012, Saturday, December Newsletter

December 22, 2012, Saturday, January Newsletter

After December, Chuck will be sending e-mail to members:

Click-through directly on link in e-mail Procedure to get the PDF on the PCC Web site

Open PDF newsletter, as attached in e-mail

**VP Special Projects** - Bayle Emlein: Nothing to report.

**Webmaster** - Diane George: Nothing special to report. Calendar: See the Web site for the latest updates and changes in SIG meetings.

Programs -

December: Abby Stokes, author of Is This Thing On?,

January: Bring your new tech toys to show off.

Fund Raiser:

December: His & hers flash drives for Holiday Gifts.

January: True Video 8" digital photo frame

February: 64 GB Patriot USB 2.0 flash drive

New Business: Some members asked about changing the meeting to a day time hour. Chuck is working on getting better outside lighting in the parking lot at night.

Date and Time of Next Meeting: Saturday, December 15, 2012 at 2:00 p.m., 28924 Ruus Road, Hayward.

The meeting was adjourned at 3:33 p.m.

Respectfully submitted, Bayle Emlein, Secretary

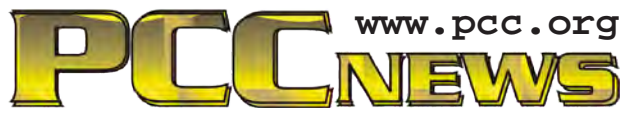

*PC Community P.O. Box 55513 Hayward, CA 94545-0513*

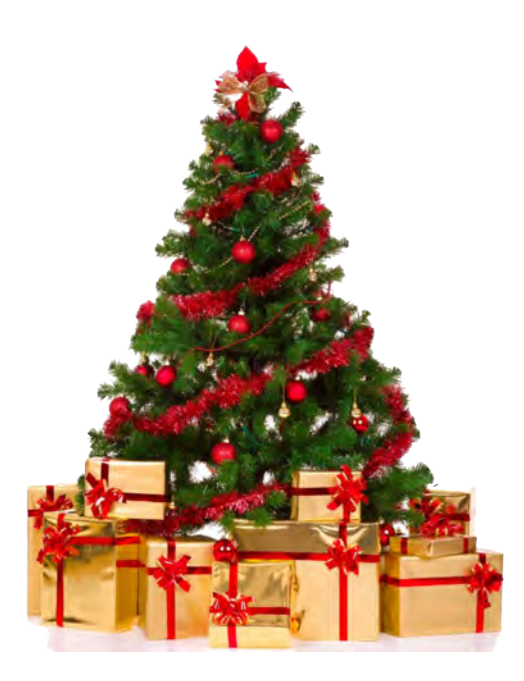

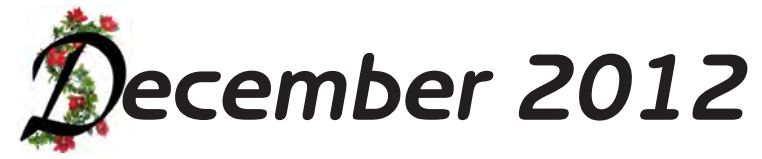

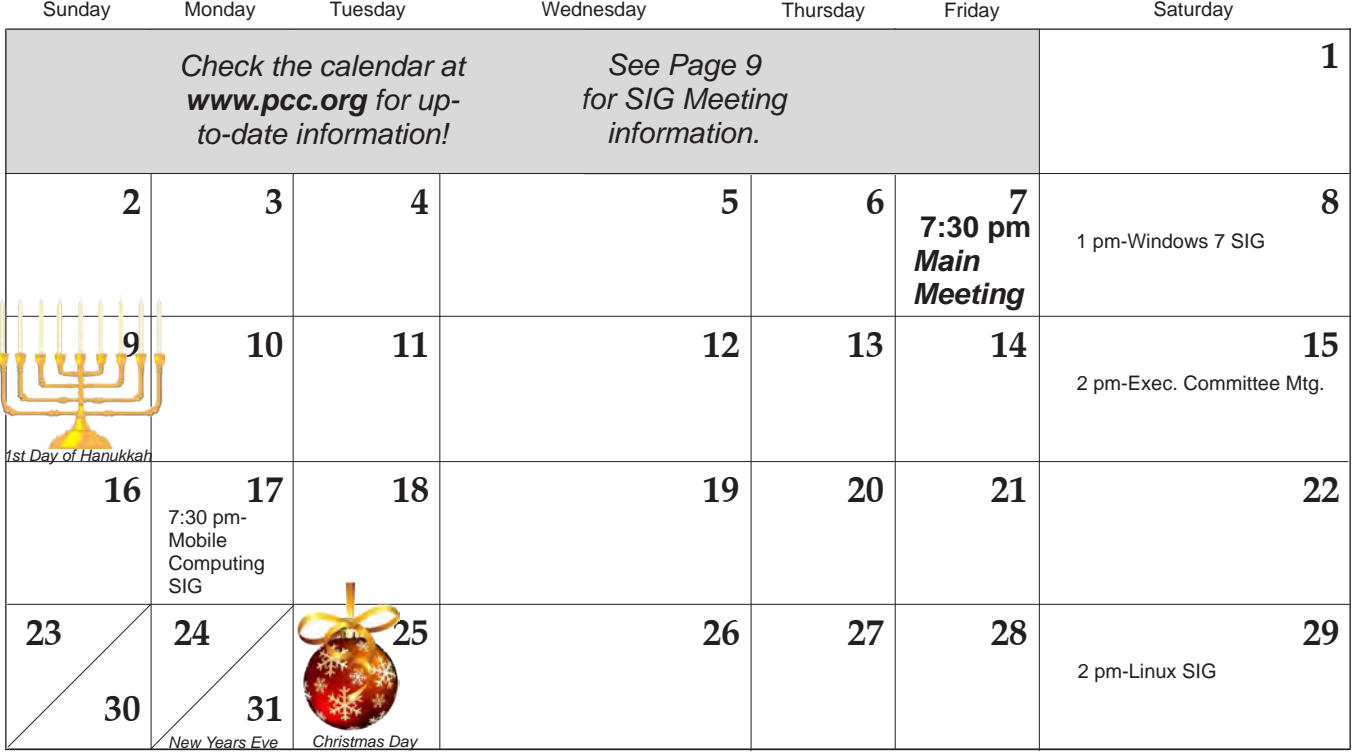

*12 PC Community News December 2012* The **January 2012 Main Meeting** will be at 28924 Ruus Road, Hayward CA, on **January 4, 2012** at 7:30 P.M.